Launch Self Service

- a. Navigate to Self Service (located in your Dock)
- b. Select your school printer category from the left side (e.g KCE Printers)

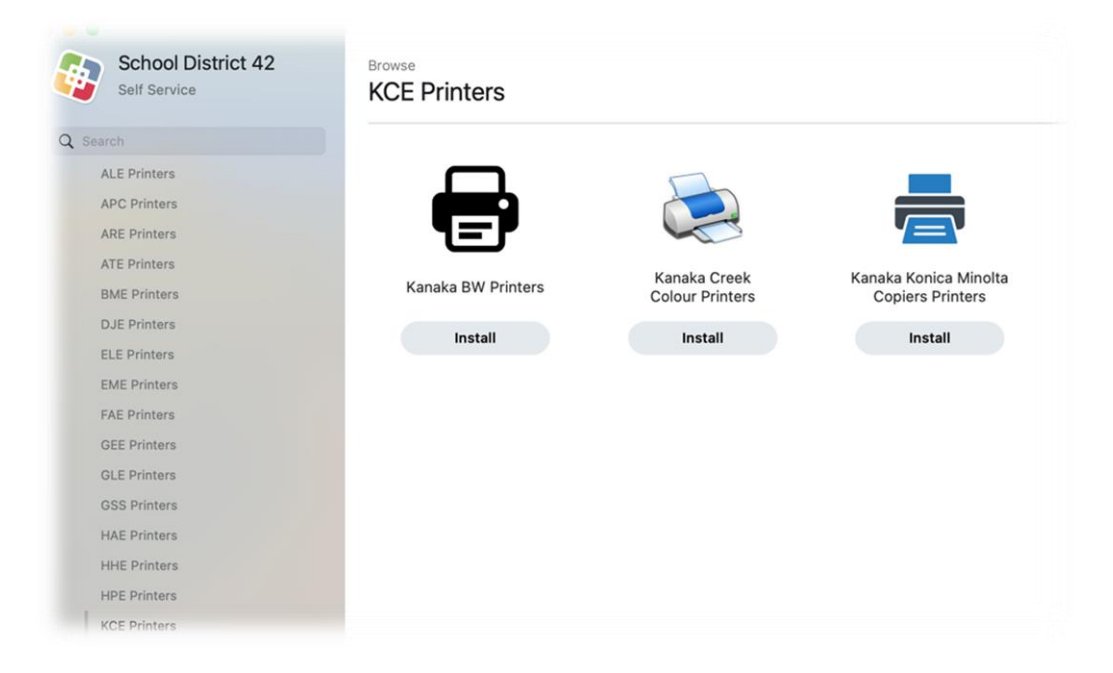

1. To install Konica Minolta printers, please install **Kanaka Konica Minolta Copiers Printers**. The icon below for Konica Minolta Printers will be the same for all schools.

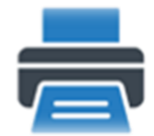

2. For Xerox printers, Kanaka BW Printers and Kanaka Creek Colour Printers will be for Black & White and Colour respectively.

If the printer doesn't appear in your printer list as *3 Letter School Code-Copiers*, then the printer can be installed from Self Service

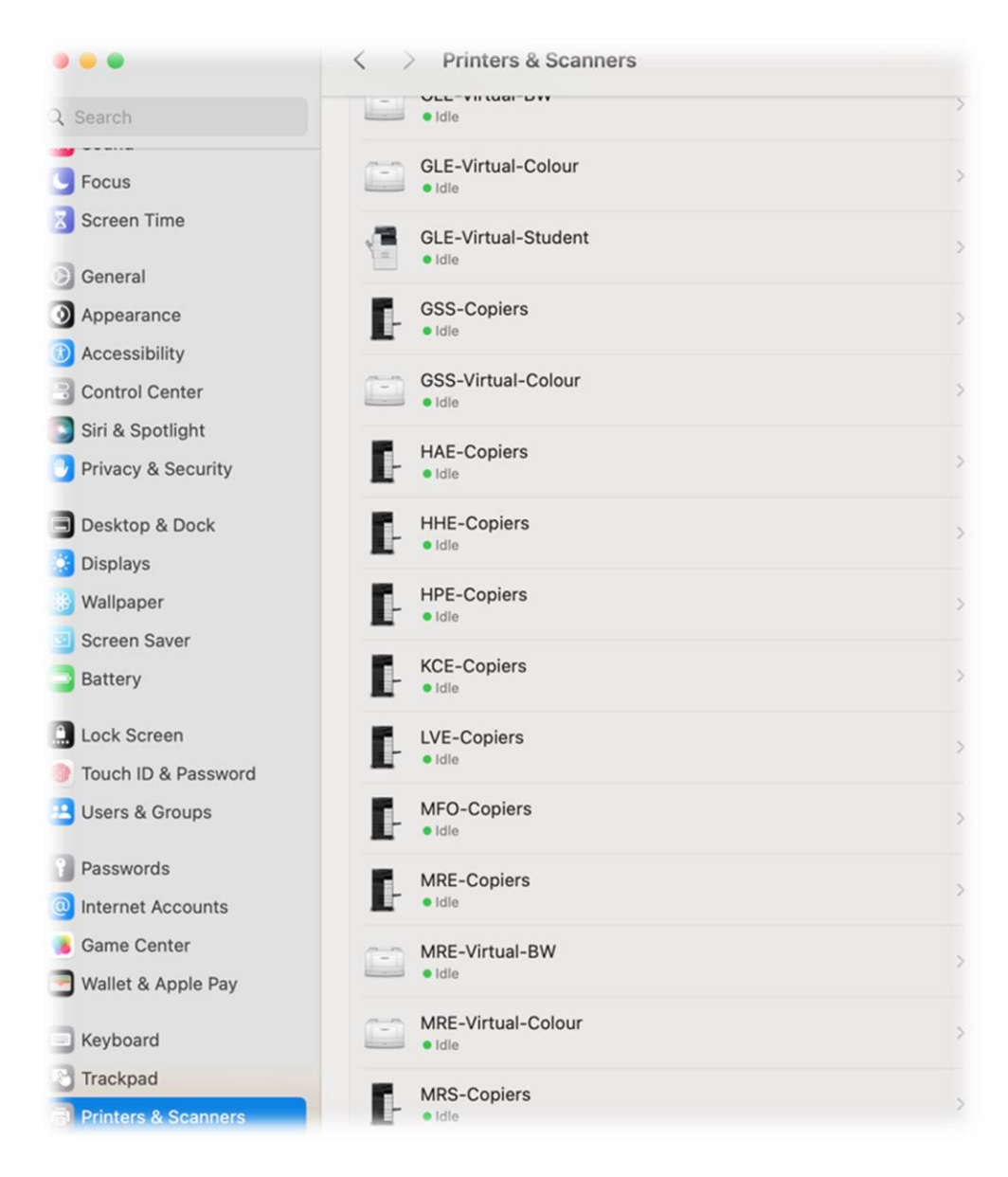